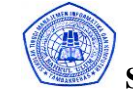

## **PEMBUATAN HOME PAGE INTERAKTIF** YANG MENANGANI BULETIN MAHASISWA

# **INTERACTIVE HOMEPAGE DESIGN FOR THE BULLETIN OF UNIVERSITY STUDENTS**

# **Munawarah Prodi Sistem Informasi STMIK Bahrul 'Ulum Jombang**

#### **ABSTRAK**

Makalah seminar tugas akhir ini menjelaskan tentang bagaimana membuat sebuah Homepage Interaktif Yang Menangani Buletin Mahasiswa, yang dapat di akses oleh semua user, khususnya mahasiswa atau dosen STMIK bahrul 'Ulum, yang berfungsi untuk mempermudah user dalam mendapatkan berita tentang kegiatan mahasiswa STMIK Bahrul 'Ulum. Script untuk CGI menggunakan SCRIPT PERL dalam melakukan proses penanganan file atau data.

Proyek Akhir ini menggunakan masukan (input) dari user yang berupa data teks atau file yang berformat HTML. Dengan menggunakan password untuk akses tertentu seperti Upload File dan Kritik & saran, maka tidak sembarang user dapat menggunakan fasilitas tersebut. Password tersebut adalah nomer identitas mahasiswa atau dosen STMIK Bahrul 'Ulum.

*Kata kunci : script PERL, Upload, Password, jaringan komputer, client, browser, server.*

#### *ABSTRACT*

*This Final Project Paper describe about how to make an Interactive Homepage Design for The Bulletin of University Students which can be accessed by users, especially for student or lecturs of STMIK Bahrul 'Ulum, which its function is to make easy for user to get news about STMIK Bahrul 'Ulum' students. The CGI script uses PERL's Script to handle file or data processing.*

*This Final Project uses the input from users which it forms is a text data or HTML files. By using a password to specific access like to upload a file or giving critic and suggest, so it is not any kind of users can use these facilities. That password is an identity number of the STMIK Bahrul 'Ulum' student or lecturs*

*The Key Words are : PERL' s Script, Upload, Password, Computer Network, Client, Browser, Server.*

## **1. Pendahuluan**

#### **1.1. Latar Belakang**

Saat ini untuk memperoleh suatu berita tentang kegiatan mahasiswa, warga kampus harus membaca di mading (majalah dinding), dan apabila warga kampus ingin memberi saran atau kritik terhadap kegiatan mahasiswa tersebut maka ia harus menghubungi si pembuat buletin tersebut. Dari masalah diatas dan dari buku referensi seperti : **a.** "Desain Web dengan CGI" (di susun oleh Nanang Syahroni) dimana buku ini

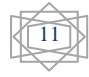

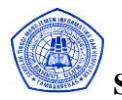

**SAINTEKBU Jurnal Sains dan Teknologi Vol.2 No. 1 Desember 2009**

menjelaskan bagaimana mendesain Web dengan CGI, **b.**"Membuat Home Page Interaktif dengan CGI/Perl" penerbit : PT Elex Media Komputindo Kelompok Gramedia – Jakarta, dari buku ini membahas tentang internet dan HTML,HTML dasar, home page interaktif dan CGI. Maka pada tugas akhir ini akan dibuat *home page interaktif* tentang bulletin mahasiswa yang dapat diakses melalui internet. Dengan adanya *home page interaktif* tersebut warga kampus diharapkan dapat lebih mudah dalam memperoleh berita tentang kegiatan mahasiswa.

## **1.2 Batasan Masalah**

Program pembuatan homepage ini menggunakan *operating system* LINUX, *script* PERL dan tanpa basis data. Data yang digunakan sebagai password diperbaharui setiap ada perubahan, tambahan, atau pengurangaan pada dosen maupun mahasiswa STMIK Bahrul 'Ulum. File yang telah di –upload *user* tidak bisa di edit oleh user dan dua user atau lebih yang berbeda tidak dapat mengupload file yang sama, meskipun dengan nama dan password yang berbeda.

## **2. Perencanaan dan Pembuatan**

Pada bagian ini langkah-lang yang untuk perencanaan dan pembuatan Web yang mana telah didasarkan pada teori-teori yang berhubungan dengan Proyek Akhir ini.

- a. Script HTML
- b. Script PERL

## **2.1 Proses sistem Homepage Interaktif Tentang Buletin Mahasiswa**

Langkah-langkah atau proses Homepage tersebut digambarkan pada blok diagram pada gambar 1, yang menerangkan jalannya seluruh proses yang terjadi pada saat pengaksesan data.

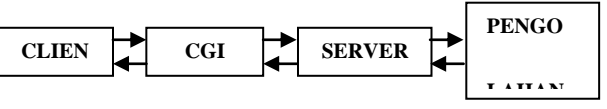

Gambar 1. Blok Diagram Sistem

# **2.2. Penjelasan tiap blok :**

# **2.2.1. CLIENT**

Client ini berfungsi sebagai input dari script PERL yang terdapat pada server, hasil tampilan yang dihasilkan oleh hasil penanganan dari input akan ditampilkan ke client.

# **2.2.2. CGI (Common Gateway Interface)**

CGI ini akan menangani masukan dari client yang berupa data teks. pada CGI ini terdapat beberapa script PERL yang terdiri dari script Password, script Upload Kritik dan Saran dan script Upload.

Untuk script Password mempunyai flow chart sebagai berikut :

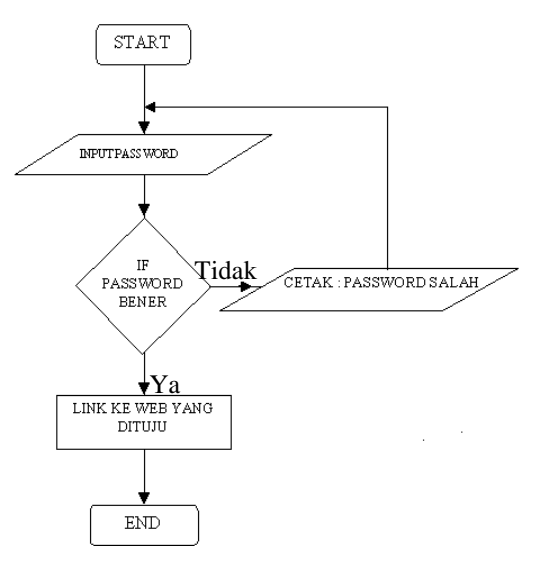

Gambar 2. Flow Chart Password

## **Cara kerja Flow Chart Password yaitu :**

Masukkan dari client akan difilter apakah password tersebut sama dengan password yang tersedia pada server*,* bila password sama dengan yang ada di server maka dapat melanjutkan aksesnya.

Untuk script Upload Kritik dan Saran mempunyai flow chart sebagai berikut :

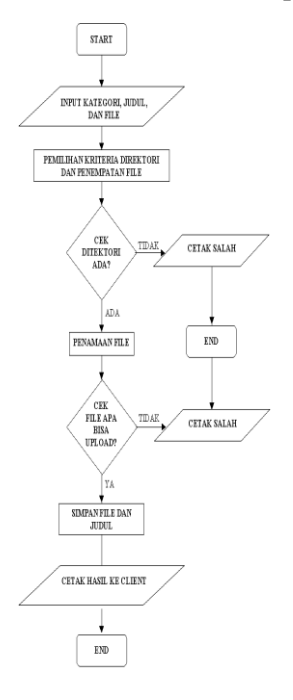

Gambar 2. Flow Chart Upload Kritik dan Saran **Cara kerja flow chart upload Kritik dan Saran yaitu :**

Masukan dari client yang berupa data teks akan ditangani dan akan disimpan di server dan ditampilkan kembali ke client untuk memberitahukan client bahwa client telah memasukkan data teks ke server. Hasil dari masukan client tersebut juga dapat dilihat oleh client lain dengan cara mengklik link boleh lihat.

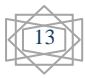

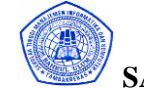

Untuk script Upload mempunyai script sebagai berikut :

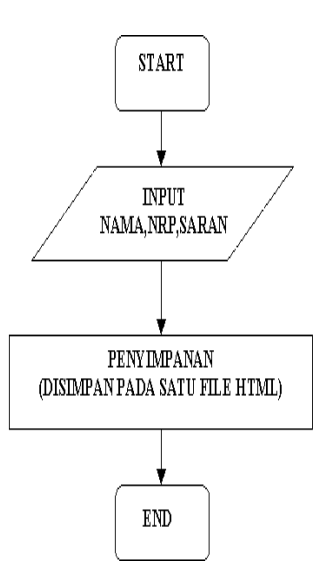

Gambar 3. Flow Chart Upload

## **Cara kerja flow chart Upload yaitu :**

Masukan dari client ini berupa kategori, judul (judul file yang akan di upload), dan file yang berformat HTML. Masukan tersebut akan disimpan kedirektori (nama direktori menurut jenis kategori yang dipilih oleh client), dan judul tersebut akan disimpan pada sebuat file berekstensi htm yang digunakan untuk menghubungkan file upload tersebut, agar file upload tersebut dapat dilihat oleh semua client.

## **2.2.3. SERVER**

Server ini digunakan untuk menangani permintaan dari client, dan yang digunakan untuk menghandle adalah CGI dengan pemrograman PERL, dan juga digunakan untuk penyimpanan data-data.

#### **Cara kerja SERVER yaitu :**

Apabila ada data yang dikirim oleh client maka server akan menampung semua data tersebut, lalu dilakukan penanganan data masukan tersebut, dan hasil penanganan tersebut akan ditampilkan ke client, supaya client mengetahui hasil dari client minta.

#### **2.2.4. Pengolahan File**

Pengolahan file ini berfungsi untuk mempermudah dalam pencarian data yang diminta oleh client.

## **Cara kerjanya yaitu :**

Apabila server menerima permintaan dari client maka server akan mengambil data tersebut ke pengolahan file dan pengolahan file akan memberikan data ke server apabila data yang diminta ada pada pengolahan file.

## **3. Analisa Dan Hasil** *Run* **Program**

Pengujian program dilakukan langsung pasa homepage yang dihasilkan dari program untuk setiap programnya.

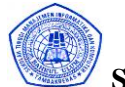

**SAINTEKBU Jurnal Sains dan Teknologi Vol.2 No. 1 Desember 2009**

# **3.1. Password**

Password yang digunakan adalah nrp masing-masing client, bila client tidak punya nomer identitas di STMIK Bahrul 'Ulum Jombang maka client tidak bisa melakukan akses yang client inginkan.

# **Proses Password :**

1.Password di masukkan melalui web, Setelah dimasukkan lalu di submit.

- 2.Input password akan ditangani oleh file berekstensi pl, file berekstensi pl tersebut berisikan script PERL yang mampu menangani input password tersebut.
- 3.Password tersebut akan dibandingkan dengan password yang ada di server, bila ada atau sama dengan password yang ada di server, maka client dapat melakukan akses selanjutnya yang client inginkan
- 4.Jika password benar maka dapat menggakses selanjutnya dan jika salah akan muncul tampilan ke client untuk memberitahukan bahwa password salah.

# **3.2. Kritik dan Saran :**

Input program ini berasal dari client, bentuk masukan dari client berupa text yang berisikan nama, jurusan, dan berita (berita = pendapat client yang akan dikirimkan). Input ini dimasukkan melalui web. Setelah password diisikan lalu di submit, sehingga masukkannya akan dikirimkan ke file berekstensi pl.

# **Proses Kritik dan Saran :**

1.Password di masukkan melalui web yang disediakan.

- **2.**Membaca input dari web yang dilakukan oleh script PERL untuk Kritik dan Saran.
- 3. Setelah pembacaan input, melakukan penyimpanan. Penyimpanan hasil input tersebut disimpan pada sebuah file yang berekstensi html dan sifat penyimpanan ini yakni sebagai berikut :

Input dari web akan disimpan pada satu file dengan format html supaya hasilnya bias dilihat oleh client, dan apabila ada client melakukan input lagi, maka masukan client akan disimpan di bawah masukan client sebelumya. Begitulah seterusnya.

**4.**Hasil dari input tersebut akan ditampilkan ke client sebagai tanda bahwa client telah berhasil, dan bentuk tampilan tersebut berupa web yang berisi tentang isi masukan client tersebut.

# **3.3. Upload File**

Input ini dilakukan oleh client yang nantinya dihandle oleh sebuah file berekstensi pl. File berekstensi pl ini berisi script PERL yang mampu menghandle script html (script html = script yang digunakan untuk upload). Input terdapat  $3$ jenis yaitu file, kategori, dan judul.

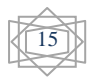

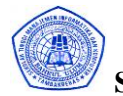

**SAINTEKBU Jurnal Sains dan Teknologi Vol.2 No. 1 Desember 2009**

# **Prosses Upload File :**

- 1.File input akan disimpan pada direktori HIMA (untuk pilihan kategori = HIMA), HOTNEWS (untuk pilihan kategori = HOT NEWS), dan LAINLAIN (untuk pilihan kategori = LAIN-LAIN).
- 2.Mengecek apakah nama direktori sudah benar atau belum.
- 3.Penamaan file upload.
- 4.Mengecek apakah file tersebut dapat di upload apa tidak.

5.Melakukan penyimpanan file.

6.Setelah langkah-langkah diatas telah terlewati dengan sukses, maka akan memberitahukan ke client bahwa upload file telah berhasil.

# **Kegagalan yang mungkin terjadi :**

\*.Kegagalan melakukan upload.

\*.Program tidak jalan (*syntac error*).

**Kemungkinan terjadi kesalahan :**

**1.** Bila yang di upload adalah selain file text.

## **4. KESIMPULAN DAN SARAN**

Dari hasil analisa dan pengukujian bisa disimpulkan sebagai berikut :

1.Untuk sistem password*,* password yang dimasukkan harus berupa nomer identitas mahasiswa atau dosen di STMIK Bahrul 'Ulum.

2.Untuk sistem Upload File, file yang di-upload harus berformat HTML

# **4.1. Saran**

.

Dari hasil yang didapat dari penelitian ini masih terlalu banyak kelemahan, maka perlu diperbaiki terutama pada bagian-bagian sebagai berikut : 1.Keamanan data.

2.File yang di-upload belum bisa dikhususkan untuk file dengan format html.

# **5. Daftar Pustaka**

- 1. Desain Web dengan CGI :di susun oleh Ir.Nanang Syahroni
- 2. Database Sytem ; The McGraw-Hill Companies
- 3. Membuat Home Page Interaktif dengan CGI/Perl ; PT Elex Media Komputindo Kelompok Gramedia – Jakarta
- 4. Komunikasi Data ;Ir. Nanang Syahroni
- 5. Konsep Dasar Pemrograman BAHASA C; ANDI OFFICE Yogyakarta
- 6. PERL 5, HOW-TO SECOND EDITION